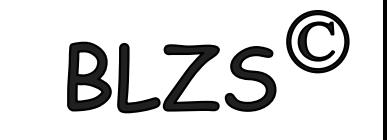

# Paint kiegészítés Billentyűkombinációk

### Kijelölt terület másolása: CTRL + C

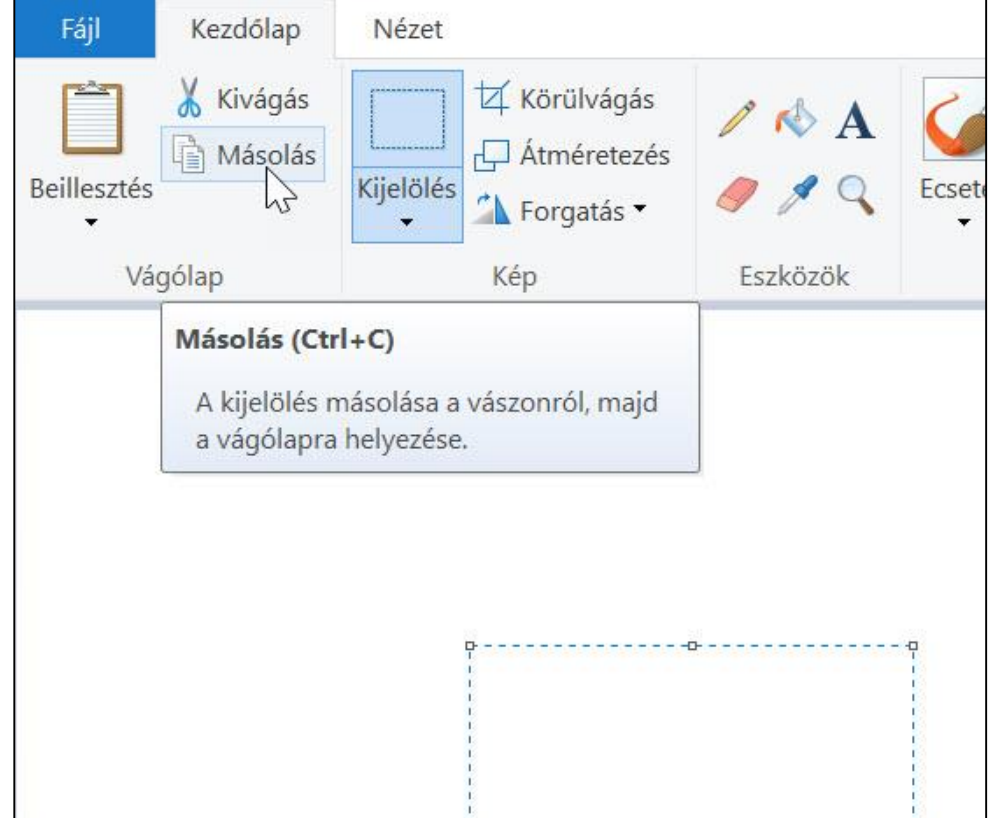

## Billentyűkombinációk

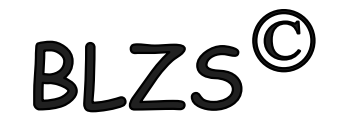

### Rajz mentése: Fájl -> mentés CTRL + S

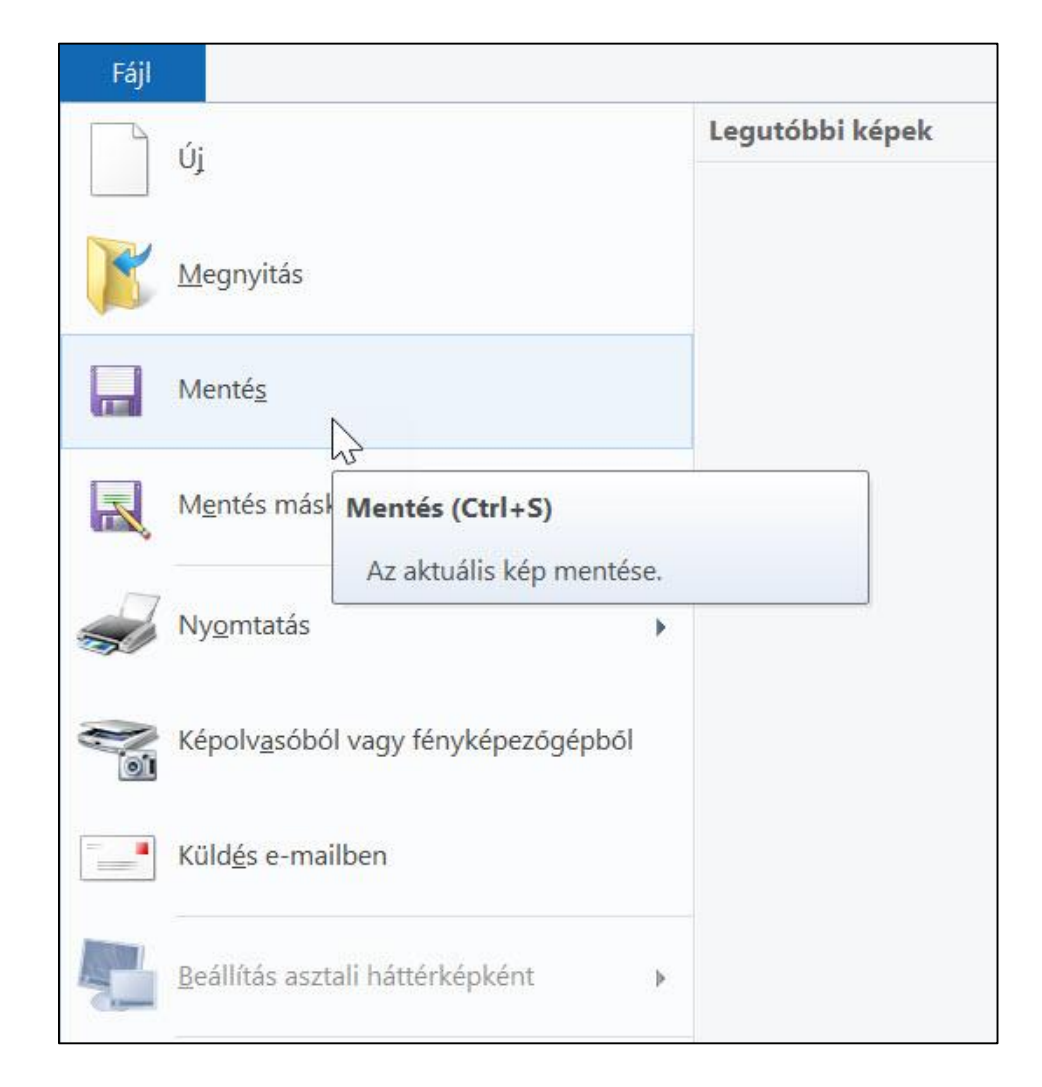

## Billentyűkombinációk

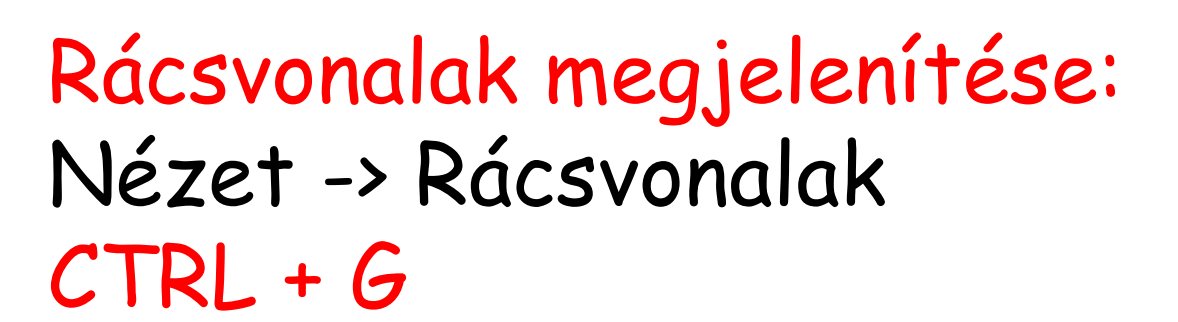

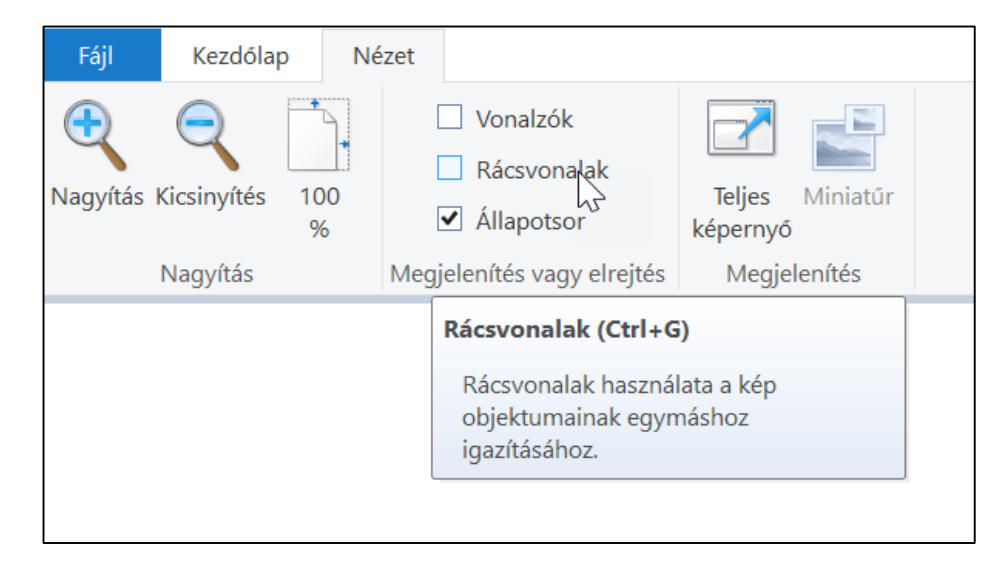

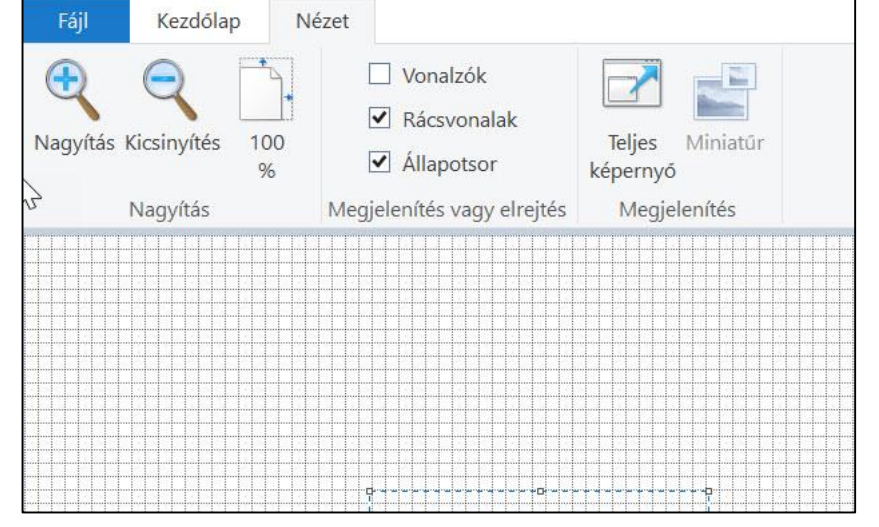

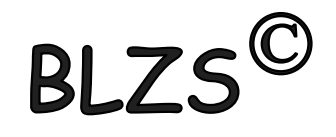

## Billentyűkombinációk

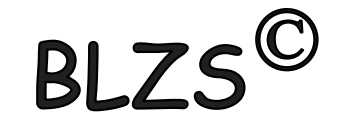

#### Kijelölt eszköz méretének növelése: CTRL +

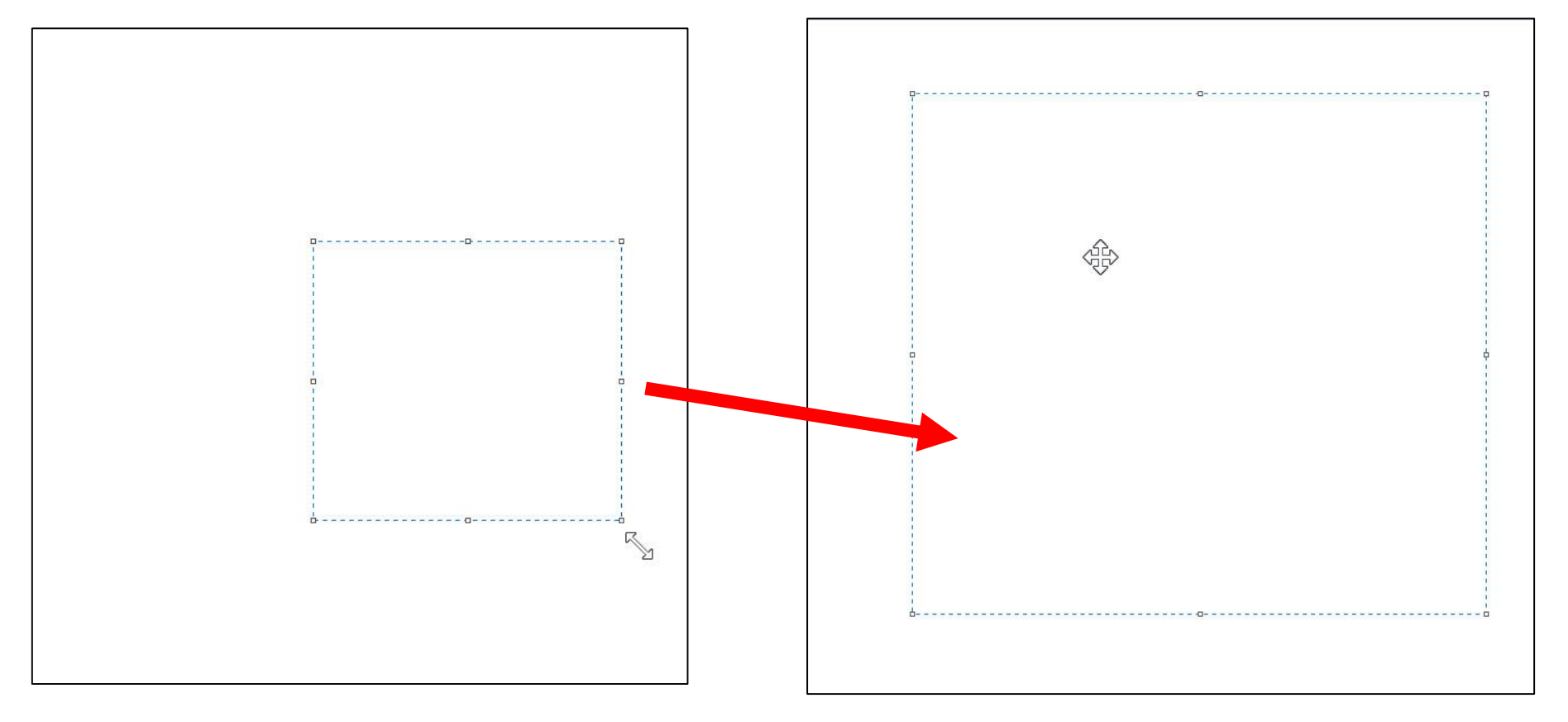

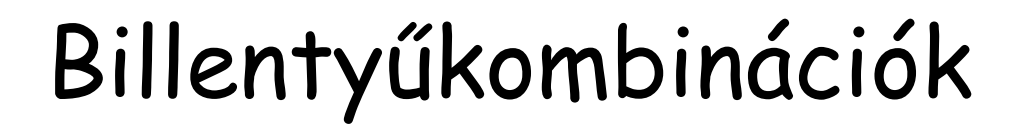

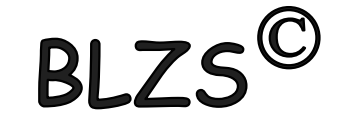

Kijelölés megszüntetése: **ESC** 

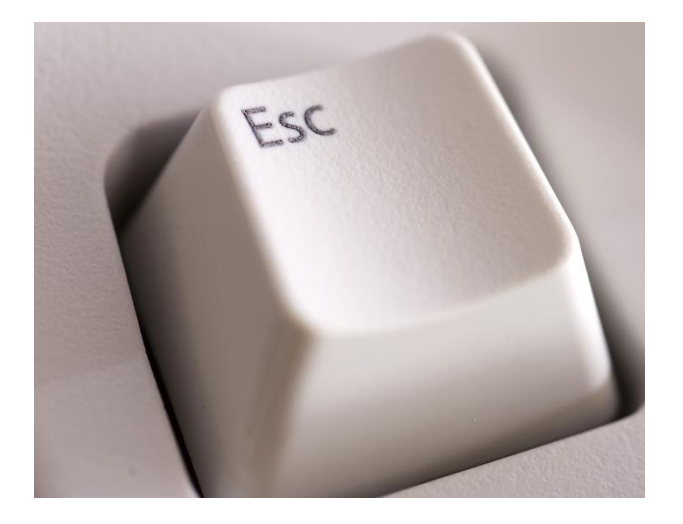

#### Szabályos alakzat rajzolása: SHIFT

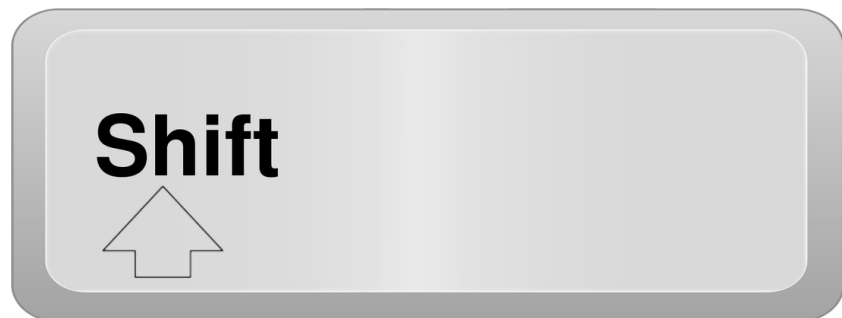

### RGB

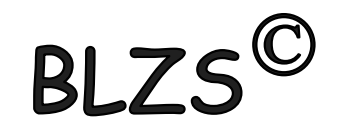

### RGB színek 2<sup>8</sup> = 256 0-tól 255-ig lehet beírni

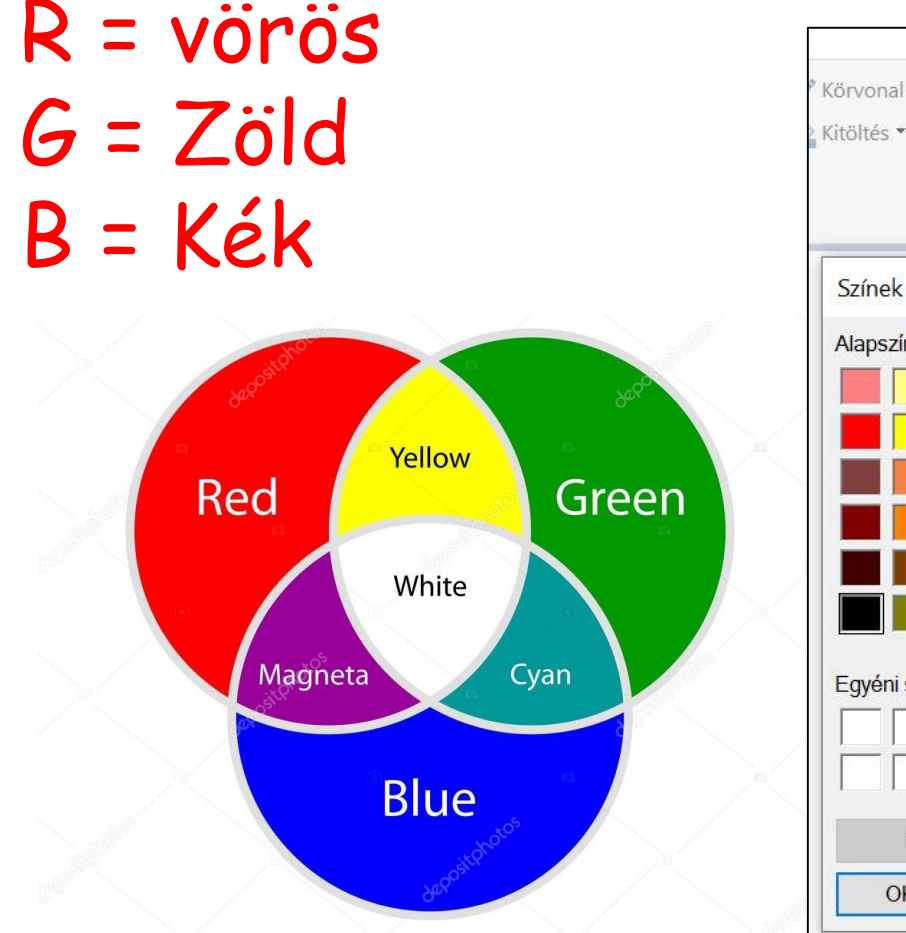

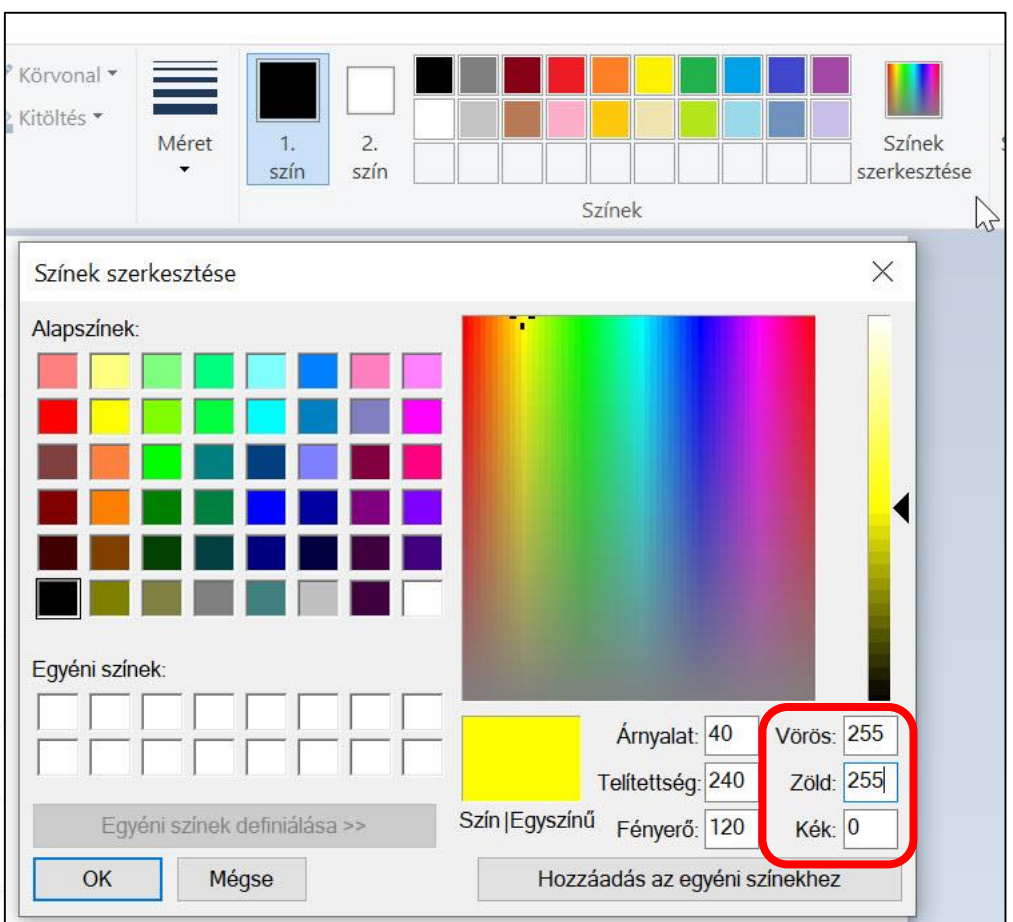

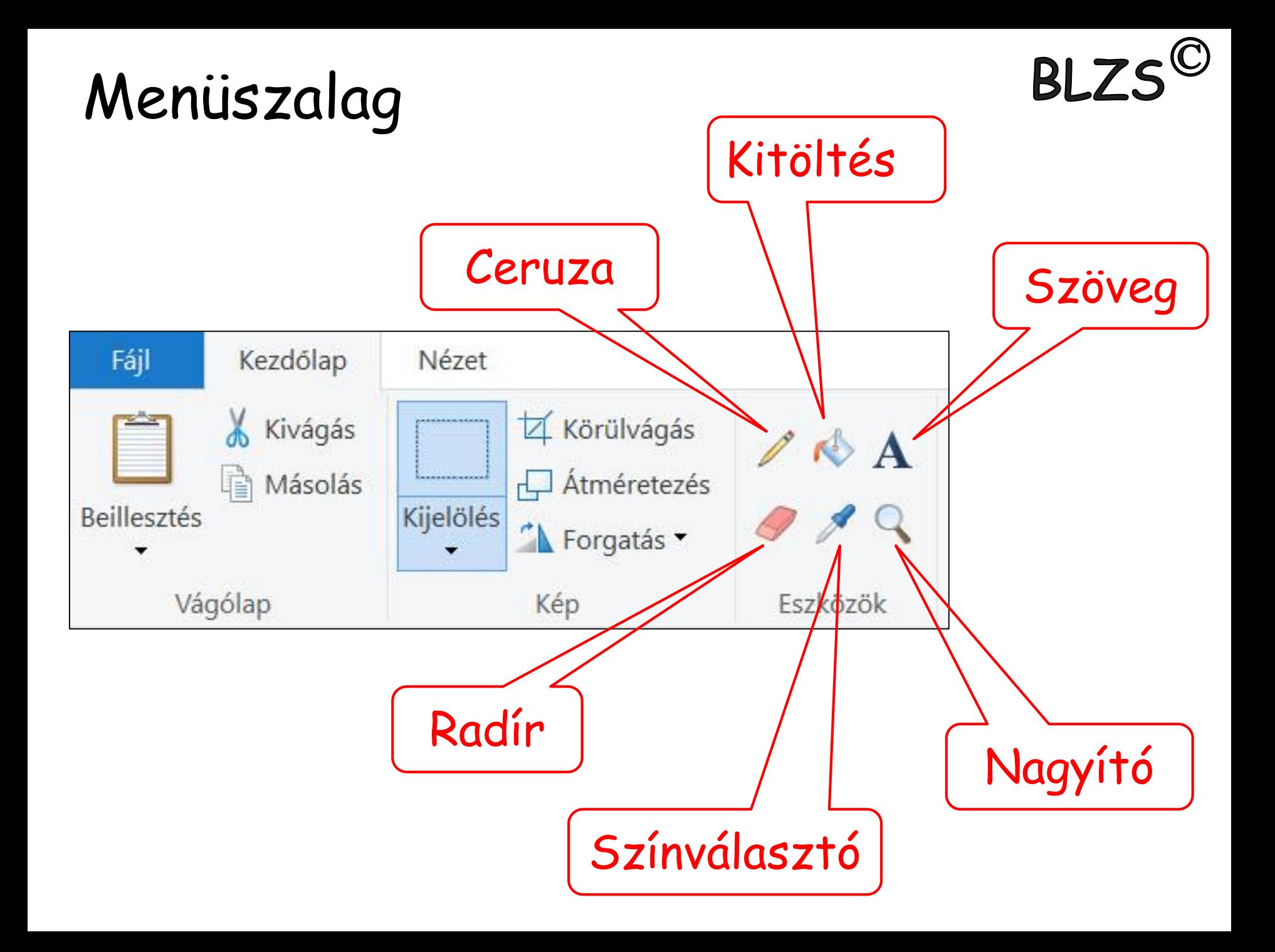

## Menüszalag

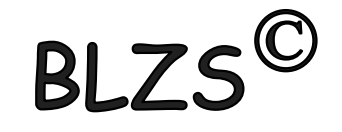

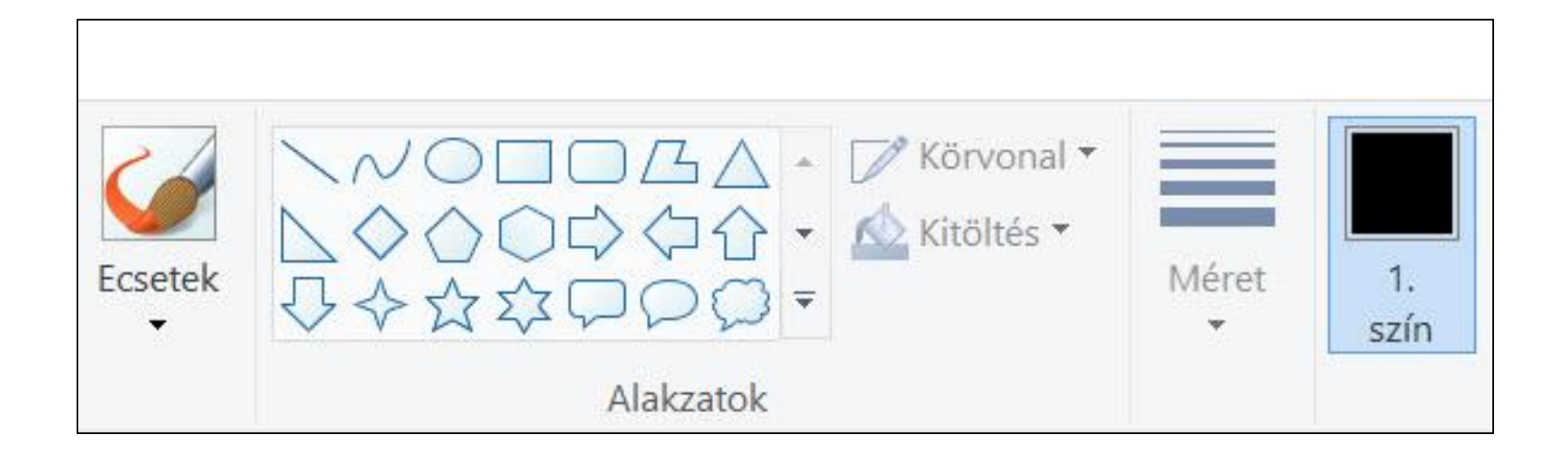